## 4 リソースの登録(資料の配布・閲覧・ダウンロード)

授業で使用する資料等(リソース)を事前に登録し、授業時に閲覧・ダウンロードでき ます。また授業に使用した資料を登録し,自学自習時に閲覧できます。

ここでは,「3 教材の作成方法(共通手順)」における,「①トピック作成」後の②掲載 するリソースの登録の説明を行います。

≪登録可能なもの≫

- · Word, Excel, PDF や PowerPoint 等 (ファイル・フォルダ)
- ・ 画像,動画,音声
- ・ ホームページへのリンク
- ・ ラベル(画像による小見出し)
- ・ 説明ページ (独立したページ)

AIDLE-K では登録したリソースはダウンロードや印刷が自由にできるため, 使用してい る画像や論文の引用等に著作権上問題がないかどうか登録者自身がチェックし,必要に応 じて資料から対象画像等を削除するなどの対応をする必要があります。

著作権についてのご相談は総合学術情報センターでも受け付けています。

登録データは,ダウンロード後の閲覧の利便性や,改変が困難であることから,PDF 形式 に変換しての登録をお勧めします。(レポート様式等を除く。)

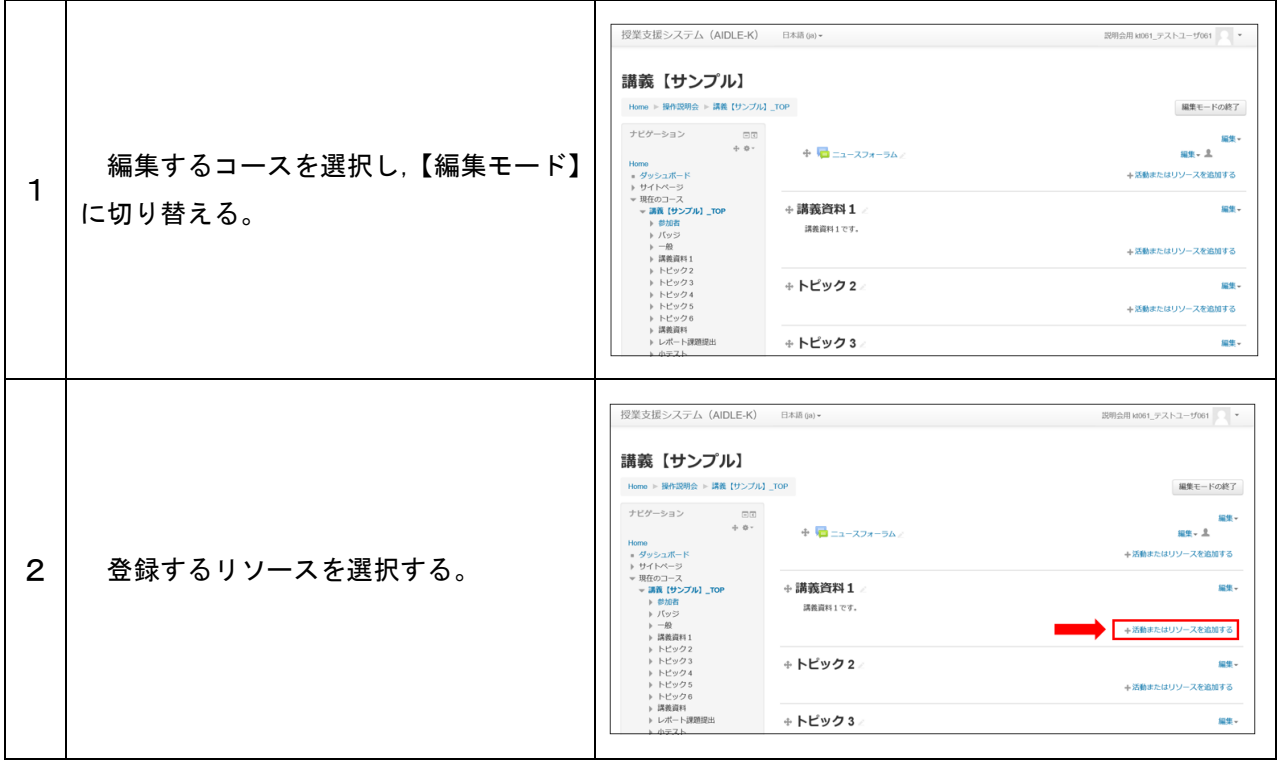

1 ファイル・フォルダの登録

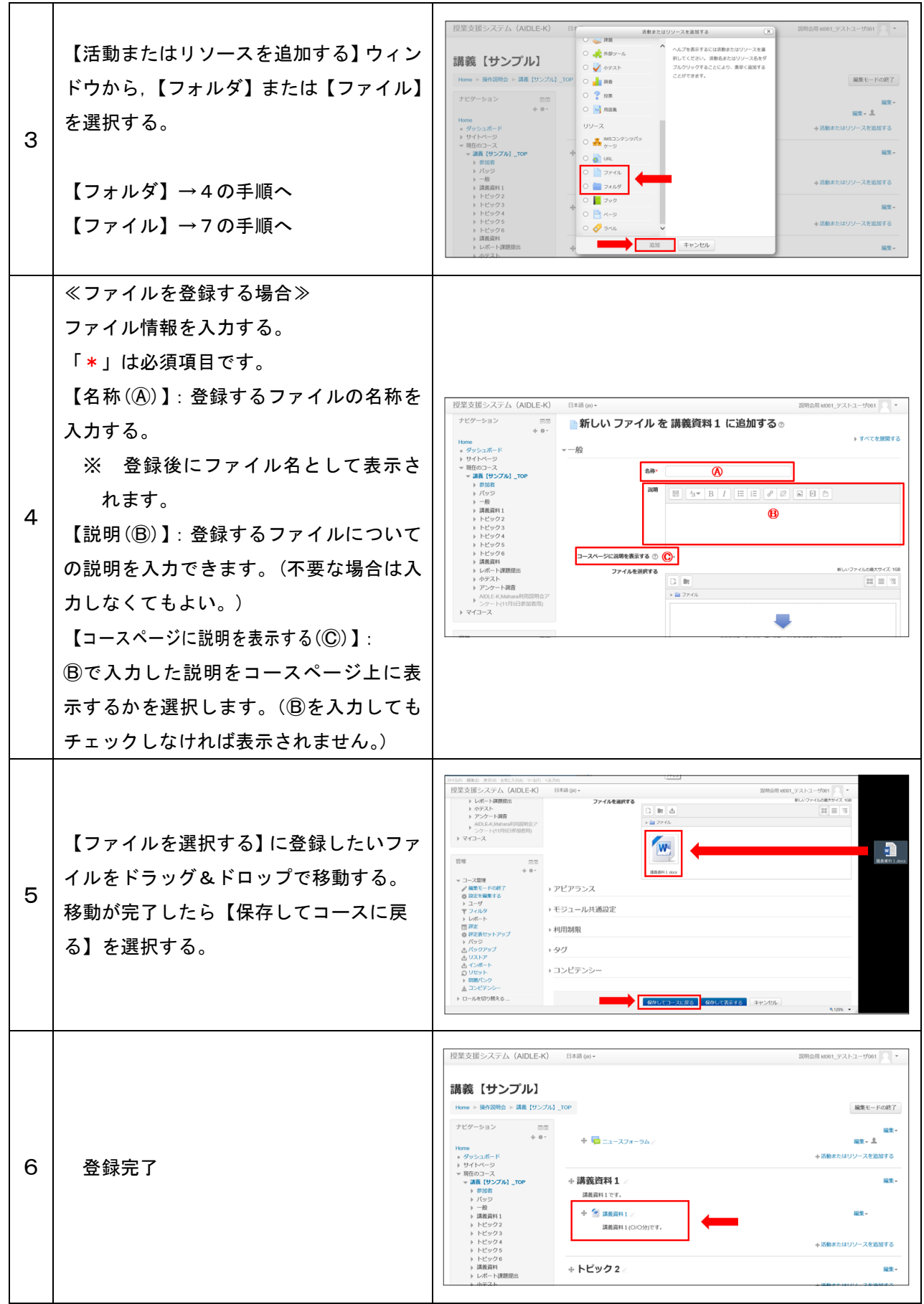

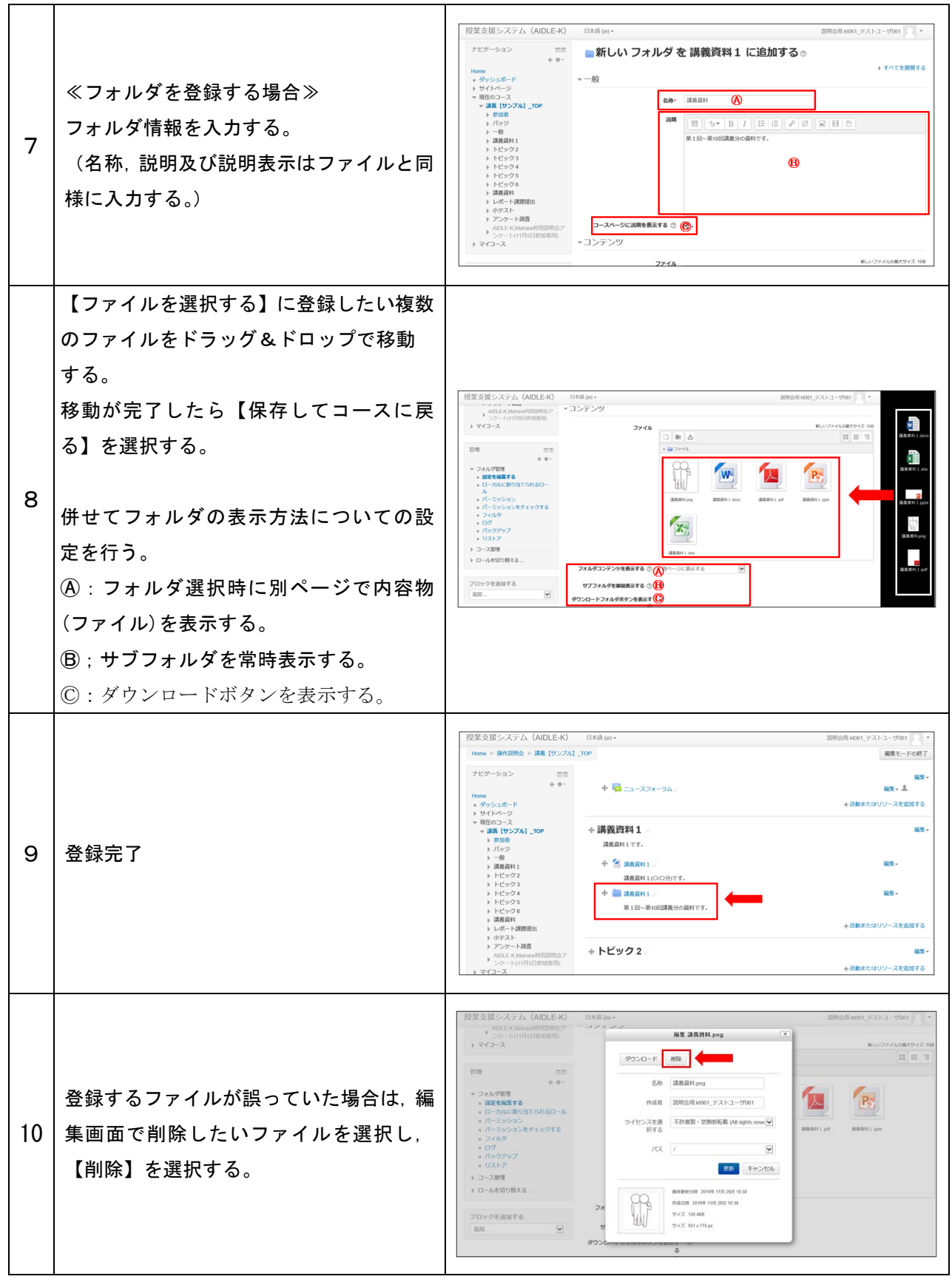

## 2 ホームページへのリンク登録

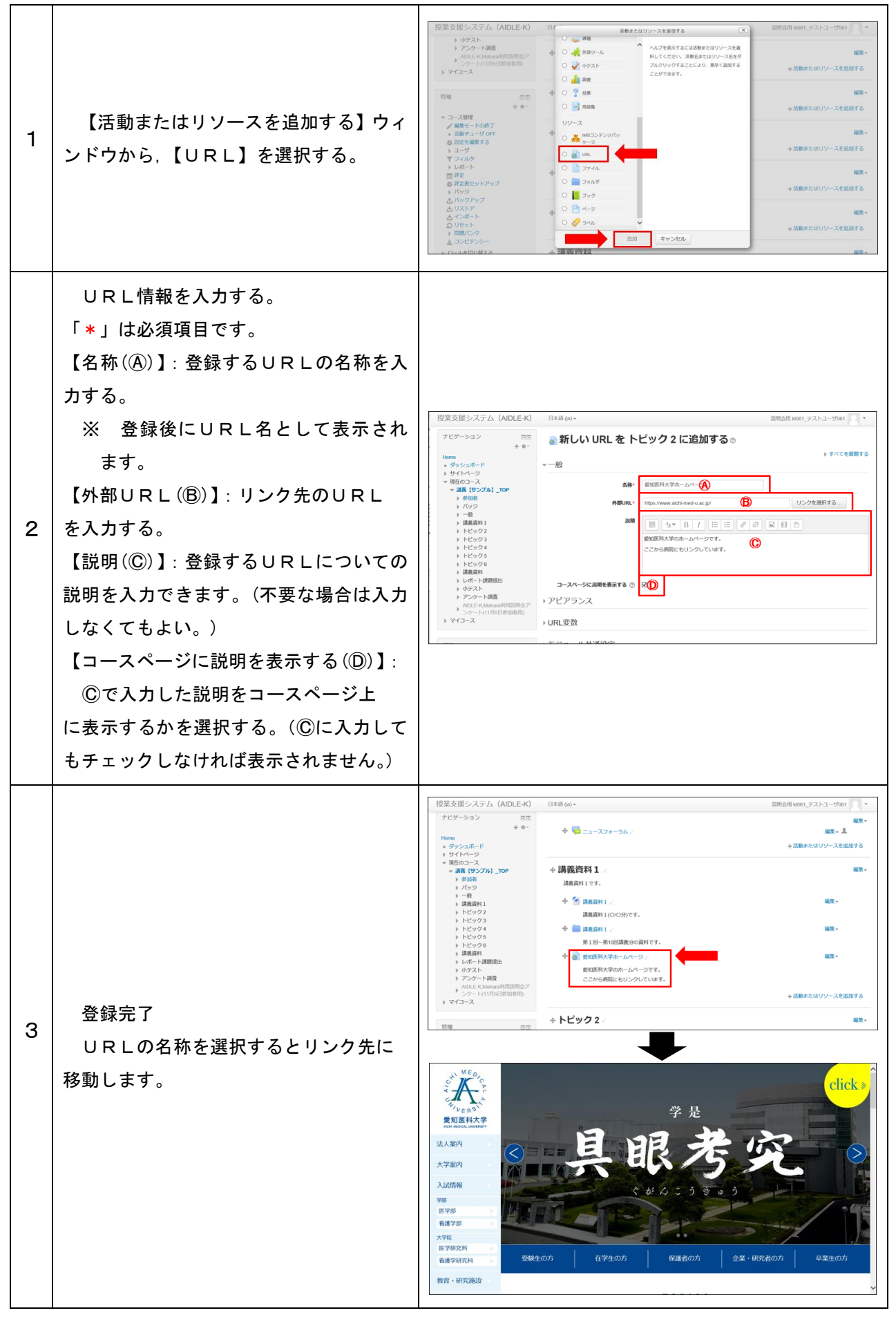

3 ラベルの登録

 複数のリソースや活動のメニュー表示を分かりやすくするために小見出しを挿入でき ます。

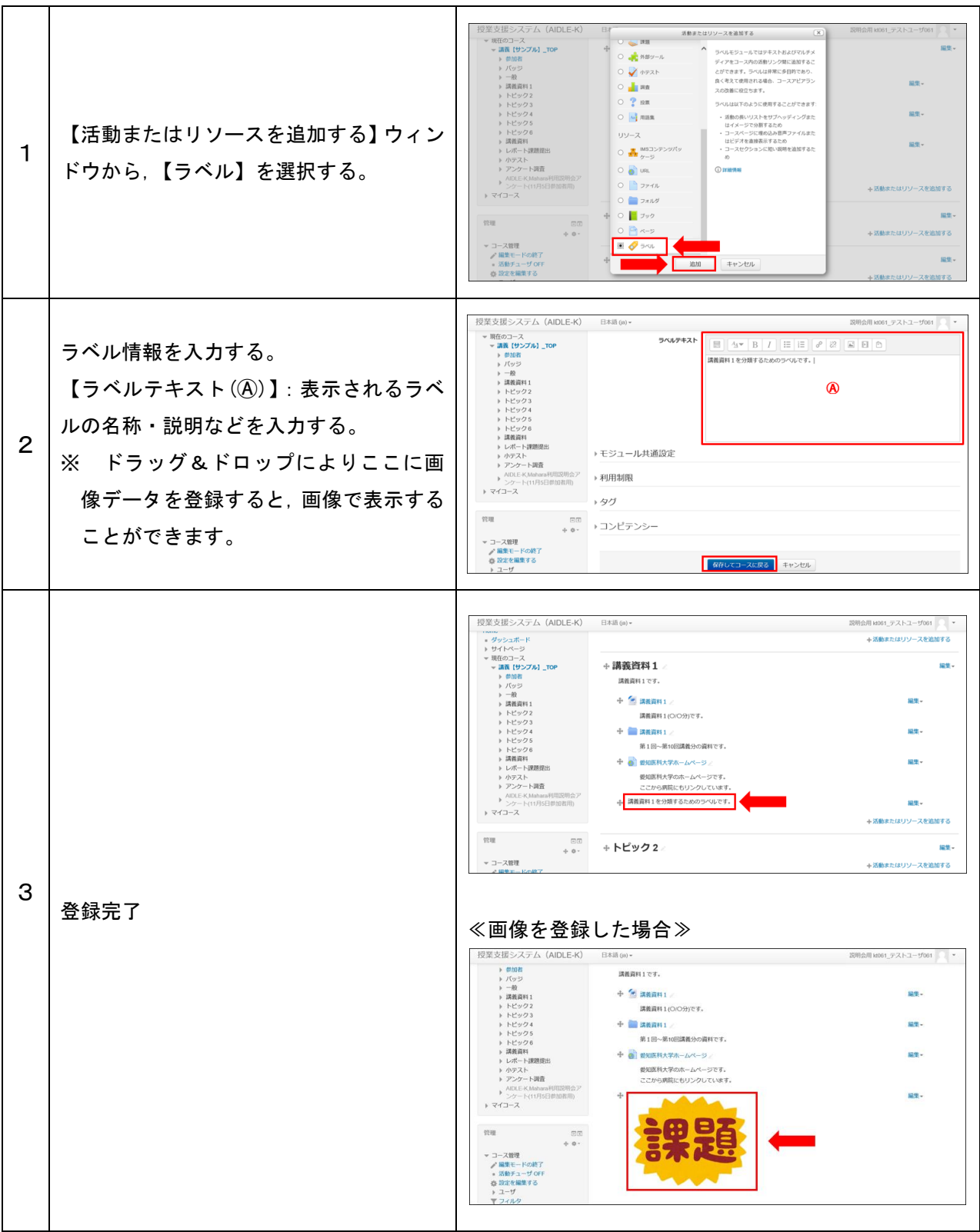

## 4 説明ページの登録

 独立したウェブページを作成することにより,長文を掲載したい場合などに利用する ことができます。

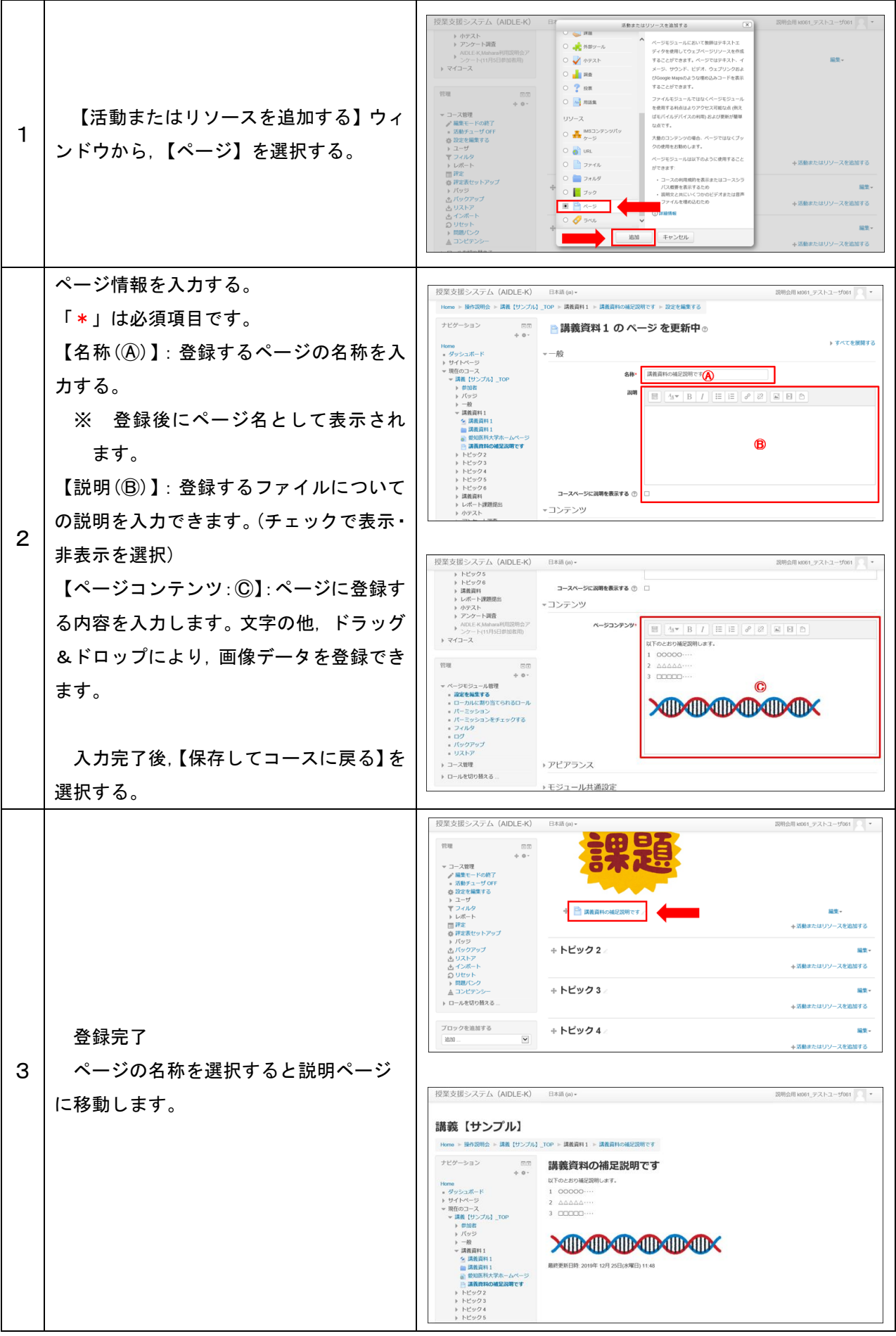